Cars

Adapters

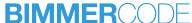

# Supported coding options

BMW 3 Series, M3 G20, G21, G80

# Acoustic pedestrian protection

# Checkbox acoustic pedestrian protection

Enable/disable the checkbox in the settings in the iDrive system to turn the acoustic pedestrian protection on or off.

#### Values:

- Active
- Not active

# Requirements:

"Headunit" HU\_NBT\_EVO control unit

### Acoustical confirmation

# Checkbox acoustical lock confirmation

Enable/disable the checkbox in the settings for doors/keys in the iDrive system to enable/disable the acoustical lock confirmation. If the checkbox in the iDrive system does not allow selection, please check if "Acoustical lock/unlock confirmation" in the "Roof Function Center" control unit is set to "Active" also. Please note that the car has to be equipped with an alarm system.

#### Values:

- Active
- Not active

#### Requirements:

• "Headunit" HU\_MGU or "Headunit" HU\_NBT\_EVO control unit

# **Active Sound Design**

# **Active Sound Design**

Enable/disable the Active Sound Design. Please note that it is not possible to enable the Active Sound Design for cars that are not equipped with this option by factory.

#### Values:

- Active
- Not active

# Requirements:

"Receiver Audio Module" RAM control unit

# Air conditioning

# AC on in air recirculation mode

Turn on the AC when activating the air recirculation mode.

- Active
- Not active

• "Air Conditioning" IHKA\_PRO2 control unit

# Air circulation setting memory

Enable/disable storing of the air circulation setting. If this function is active, the last used air circulation setting will be restored during the next start of the car.

#### Values:

- Active
- Not active

### Requirements:

"Air Conditioning" IHKA\_PRO2 control unit

# Apply AUTO settings to manual mode

Apply the AUTO settings when switching from the AUTO mode to the manual mode.

#### Values:

- Active
- Not active

# Requirements:

• "Air Conditioning" IHKA\_PRO2 control unit

### **Automatic Air Recirculation**

Enable/disable the Automatic Air Recirculation function.

#### Values:

- Active
- Not active

### Requirements:

"Air Conditioning" IHKA\_PRO2 control unit

# Ambient lighting color

The color of the ambient lighting in the lower part of the interior for the color setting "Bronze".

#### Values:

- Bronze (default)
- Red
- Orange
- Yellow
- Yellow-green
- Green
- Green-cyan
- Cyan
- Cyan-blue
- Blue
- Blue-magenta
- Magenta
- Magenta-red

# Requirements:

- "Body Domain Controller" BDC\_BODY3 control unit
- This coding is only possible with one of the OBD adapters listed here.

# Ambient lighting color contour

The color of the ambient lighting in the upper part of the interior for the color setting "Bronze".

- Bronze (default)
- Red
- Orange
- Yellow
- Yellow-green
- Green
- Green-cyan
- Cyan
- Cyan-blue
- Blue

- Blue-magenta
- Magenta
- Magenta-red

- "Body Domain Controller" BDC\_BODY3 control unit
- This coding is only possible with one of the OBD adapters listed here.

### Audio

# **Bowers & Wilkins sound settings**

With the Bowers & Wilkins sound settings, extended sound presets are activated in the settings in the iDrive system under "Sound". Please note that these only have an effect if a Harman Kardon sound system is installed in the vehicle. Use a backup to revert this coding once it has been applied.

#### Values:

Active

# Requirements:

• "Headunit" HU\_MGU control unit

# Maximum volume at start-up

The maximum volume that is saved when the iDrive system is shut off and restored automatically on the next start-up.

#### Values:

- 10%
- 20%
- 25%
- 30%
- 40%
- 50%

### Requirements:

"Headunit" HU\_MGU or "Headunit" HU\_NBT\_EVO control unit

# Ringtone

The ringtone that is used in case of an incoming call.

### Values:

- BMW i ringtone
- BMW ringtone
- Mini ringtone
- Smartphone ringtone

# Requirements:

• "Headunit" HU\_NBT\_EVO control unit

# Warning chime

The warning chime that sounds when a warning is displayed in the car.

#### Values:

- BMW i warning chime
- BMW warning chime
- Mini warning chime
- Rolls Royce warning chime

# Requirements:

• "Headunit" HU\_NBT\_EVO control unit

# Auto Start Stop function

# **Auto Start Stop function**

Enable/disable the Auto Start Stop function.

#### Values:

- Active
- Not active

# Requirements:

• "Engine Control Unit" DME control unit

# **Auto Start Stop function memory**

Save the last used Auto Start Stop function setting for the next start of the car. Please note that the Auto Start Stop function is automatically activated again in ECO PRO driving mode.

#### Values:

- Active
- Not active

# Requirements:

• "Engine Control Unit" DME control unit

# Battery

# **Battery capacity**

The capacity of the 12 V battery. Please note that this value must only be modified if the battery in the car has been replaced. After coding, the battery replacement has to be registered using "BimmerLink" additionally.

#### Values:

- 20 Ah
- 50 Ah
- 60 Ah
- 69 Ah
- 70 Ah
- 80 Ah
- 90 Ah
- 105 Ah

# Requirements:

• "Engine Control Unit" DME control unit

# Battery type

The type of the 12 V battery. Please note that this value must only be modified if the battery in the car has been replaced. After coding, the battery replacement has to be registered using "BimmerLink" additionally.

#### Values:

- AGM
- EFB
- Lead acid
- Lithium-ion

### Requirements:

"Engine Control Unit" DME control unit

### **Brake Force Display**

# Daytime running light

# Display options iDrive system

# Cover Artwork

#### Values:

- Active
- Not active

# Requirements:

• "Headunit" HU\_MGU control unit

# Display full text messages

Enable the full display of text messages while driving. Use a backup to revert this coding once it has been applied.

#### Values:

Active

# Requirements:

"Headunit" HU\_NBT\_EVO control unit

# Rear view camera zoom

Enable/disable the rear view camera zoom to the trailer hitch.

### Values:

- Active
- Not active

### Requirements:

• "Headunit" HU\_NBT\_EVO control unit

# Service history

Enable/disable the service history in the iDrive system.

#### Values:

- Active
- Not active

### Requirements.

requirements.

"Headunit" HU\_NBT\_EVO control unit

# Start animation

The animation that is displayed when the iDrive system is started. Please note that the animation is not visible every time you start the car, but only under certain circumstances.

#### Values:

- Default
- BMW
- M variant 1
- ALPINA
- BMW i
- Rolls Royce

# Requirements:

"Headunit" HU\_MGU control unit

# Start animation

The animation that is displayed when the iDrive system is started. Please note that the animation is not visible every time you start the car, but only under certain circumstances.

#### Values:

- ALPINA
- BMW i
- Connected Drive
- M variant 1
- M variant 2
- MINI John Cooper Works
- MINI variant 1
- MINI variant 2
- Rolls Royce

### Requirements:

• "Headunit" HU\_NBT\_EVO control unit

### Start screen

The type of start screen that is displayed when the head unit starts up.

#### Values:

- Animation
- Welcome screen

# Requirements:

"Headunit" HU\_NBT\_EVO control unit

# Tire pressure control

The displayed values of the tire pressure control in the iDrive system. Please note that the car has to be equipped with the required sensors to make this work.

#### Values:

- Display pressure only
- Display temperature and pressure
- Not active

# Requirements:

• "Headunit" HU\_MGU or "Headunit" HU\_NBT\_EVO control unit

# Volume popup

Enable/disable the volume popup that is displayed when the volume is changed.

#### Values:

- Active
- Not active

# Requirements:

• "Headunit" HU\_MGU or "Headunit" HU\_NBT\_EVO control unit

# Display options instrument cluster

# Average values reset

The average speed and consumption is reset after the set time automatically.

#### Values:

- After 4 hours
- After 8 hours
- After every ride
- Never

### Requirements:

"Instrument Cluster" KOMBI\_CT\_RD1 control unit

# Diesel logo

Enable/disable the Diesel logo.

#### Values:

- Active
- Not active

# Requirements:

• "Instrument Cluster" DKOMBI4 control unit

# Digital speed in board computer

Enable/disable the display of the digital speed in the board computer. Please toggle the displayed information in the board computer with the button in the turn signal lever until the specific display appears.

#### Values:

- Active
- Not active

### Requirements:

"Instrument Cluster" KOMBI\_CT\_RD1 control unit

# Empty menu item in board computer

Enable/disable the empty menu item in the board computer.

- Active
- Not active

"Instrument Cluster" KOMBI\_CT\_RD1 control unit

# Fuel consumption display maximum value

The maximum value of the fuel consumption display.

#### Values:

- 20 l/100km
- 30 l/100km

# Requirements:

"Instrument Cluster" KOMBI\_CT\_RD1 control unit

# Fuel consumption display maximum value

The maximum value of the fuel consumption display.

#### Values:

- 15 l/100km
- 20 l/100km
- 30 l/100km

### Requirements:

"Instrument Cluster" DKOMBI4 control unit

# Layout

Change of layout in the instrument cluster.

#### Values:

- ALPINA
- M
- M Performance up to 160 mph
- M Performance up to 200 mph
- M Sport
- Standard

#### Requirements:

"Instrument Cluster" DKOMRIA control unit

# M Performance logo

The model-specific M Performance logo that is displayed in the bottom right in the instrument cluster.

#### Values:

- Not active
- 135i
- 140i
- 235i
- 240i
- 340i
- 50d
- 550d
- Plugin Hybrid Electric Vehicle
- X2 M40i

# Requirements:

"Instrument Cluster" KOMBI\_CT\_RD1 control unit

# Refresh rate digital speed

The refresh rate for the digital speed display in the instrument cluster.

#### Values:

- 2 times per second
- 5 times per second

### Requirements:

• "Instrument Cluster" DKOMBI4 control unit

# Start logo

The logo that is displayed in the center of the screen during the start-up of the instrument cluster.

- 50d
- 135i

- 140i
- 235i
- 240i
- 340i
- AG
- M Performance
- M2
- M2 Competition
- M2 CS
- M3
- M4
- M4 GTS
- Plugin Hybrid Electric Vehicle
- X2 M35i

• "Instrument Cluster" KOMBI\_CT\_RD1 control unit

# Doors/windows

# Horn signal when locking the car with engine running

Enable/disable the horn signal that sounds when locking the car with the engine running.

#### Values:

- Active
- Not active

### Requirements:

- "Body Domain Controller" BDC\_BODY3 control unit
- This coding is only possible with one of the OBD adapters listed here.

# Time until automatic lock

The car is locked automatically again if it has been unlocked and no door has been opened within the set time.

- 10 seconds
- 30 seconds
- 1 minute
- 2 minutes
- 5 minutes
- 10 minutes

- "Body Domain Controller" BDC\_BODY3 control unit
- This coding is only possible with one of the OBD adapters listed here.

# Window lifter interruption when opening a door

Enable/disable the window lifter interruption when a door is opened.

### Values:

- Active
- Not active

# Requirements:

- "Body Domain Controller" BDC\_BODY3 control unit
- This coding is only possible with one of the OBD adapters listed here.

# **Driving mode**

# Default driving mode

# Values:

- ADAPTIVE
- COMFORT
- COMFORT INDIVIDUAL
- COMFORT+
- ECO PRO
- ECO PRO INDIVIDUAL
- ECO PRO+
- SPORT
- SPORT INDIVIDUAL

# Requirements:

- "Body Domain Controller" BDC\_BODY3 control unit
- This coding is only possible with one of the OBD adapters listed here.

Fuel reserve warnings

# Low fuel warning 1

The remaining range at which the permanent low fuel warning is displayed.

#### Values:

- 10 kilometers
- 10 miles
- 20 kilometers
- 20 miles
- 30 kilometers
- 30 miles
- 40 kilometers
- 50 kilometers
- Not active

# Requirements:

"Instrument Cluster" KOMBI\_CT\_RD1 or "Instrument Cluster"
DKOMBI4 control unit

# Low fuel warning 2

The remaining range at which the temporary low fuel warning is displayed.

#### Values:

- 40 miles
- 50 kilometers
- 50 miles
- 60 kilometers
- 70 kilometers
- 80 kilometers
- 90 kilometers
- Not active

### Requirements:

"Instrument Cluster" KOMBI\_CT\_RD1 or "Instrument Cluster"
DKOMBI4 control unit

# **Automatic light control**

The lighting switch position where the automatic light control is active. To prevent the low beam to come on when the switch is set to "0", use the option "Active in position A".

#### Values:

- Active in position A
- Active in position A and 0

### Requirements:

- "Body Domain Controller" BDC\_BODY3 control unit
- This coding is only possible with one of the OBD adapters listed here.

# Exterior lighting switch-off allowed

Allow the exterior lights to be turned off when the engine is running.

#### Values:

- Active
- Not active

### Requirements:

- "Body Domain Controller" BDC\_BODY3 control unit
- This coding is only possible with one of the OBD adapters listed here.

# Fog lights off with high beam

Enable/disable the automatic switch-off of the fog lights when the high beam is turned on.

### Values:

- Active
- Not active

#### Requirements:

- "Body Domain Controller" BDC\_BODY3 control unit
- This coding is only possible with one of the OBD adapters listed here.

# Fog lights with parking lights

Allows the fog lights to be turned on with parking lights.

#### Values:

- Active
- Not active

### Requirements:

- "Body Domain Controller" BDC\_BODY3 control unit
- This coding is only possible with one of the OBD adapters listed here.

# Hazard warning signal after emergency braking

The hazard warning signal is activated automatically after an emergency braking.

#### Values:

- Active
- Not active

### Requirements:

- "Body Domain Controller" BDC\_BODY3 control unit
- This coding is only possible with one of the OBD adapters listed here.

# Rain-light-sensor sensitivity

The sensitivity of the rain-light-sensor that affects the automatic wiper and light activation.

#### Values:

- Insensitive
- Normal
- Sensititve
- Very sensitive

### Requirements:

- "Body Domain Controller" BDC\_BODY3 control unit
- This coding is only possible with one of the OBD adapters.

listed here.

#### **Mirrors**

### Automatic mirror tilt

Enable/disable the automatic mirror tilt for the right mirror, when the reverse gear is engaged. Please note that your car has to be equipped with power folding mirrors. Make sure the button in the door for selecting the mirror is set to the driver side also.

#### Values:

- Active
- Not active

### Requirements:

- "Body Domain Controller" BDC\_BODY3 control unit
- This coding is only possible with one of the OBD adapters listed here.

# Automatic mirror tilt value

The tilt value of the right mirror, when the reverse gear is engaged.

#### Values:

- 10%
- 20%
- 30%
- 40%
- 50%
- 60%
- 70%
- 80%
- 90%
- 100%

### Requirements:

- "Body Domain Controller" BDC\_BODY3 control unit
- This coding is only possible with one of the OBD adapters

licted horo

# Fold mirrors with convenient closing

Enable/disable the folding of the mirrors when using convenient closing. Please note that your car has to be equipped with power folding mirrors and that this option does not work for convertibles.

### Values:

- Active
- Not active

### Requirements:

- "Body Domain Controller" BDC\_BODY3 control unit
- This coding is only possible with one of the OBD adapters listed here.

# Unfold mirrors with convenient opening

Enable/disable the unfolding of the mirrors when using convenient opening.

### Values:

- Active
- Not active

### Requirements:

- "Body Domain Controller" BDC\_BODY3 control unit
- This coding is only possible with one of the OBD adapters listed here.

One-touch turn signal

# One-touch turn signal 5 times

Enable/disable the "5 times" one-touch turn signal option in the exterior lighting settings in the iDrive system.

# Values:

- Active
- Not active

# Requirements:

• "Headunit" HU\_MGU control unit

PDC

# PDC/Top View distance switch-off threshold

The driven distance after the PDC is turned off automatically.

#### Values:

- 10 m
- 20 m
- 30 m
- 40 m
- 50 m
- 100 m
- 150 m
- 200 m
- 250 m

### Requirements:

- "Advanced Crash Safety Module" ACSM\_5 control unit
- This coding is only possible with one of the OBD adapters listed here.

# PDC/Top View speed switch-off threshold

The speed at which the PDC and the Top View is turned off automatically.

#### Values:

- 5 km/h
- 10 km/h
- 15 km/h
- 20 km/h
- 30 km/h
- 35 km/h
- 40 km/h
- 50 km/h

### Requirements:

- "Advanced Crash Safety Module" ACSM\_5 control unit
- This coding is only possible with one of the OBD adapters listed here.

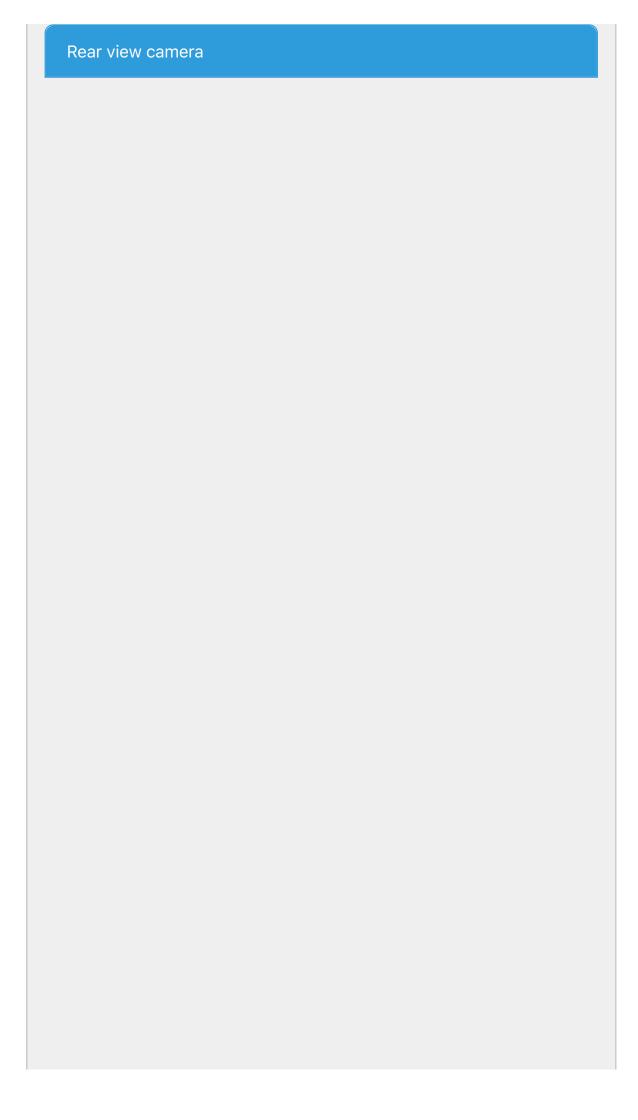

# Rear view camera distance switch-off threshold

The driven distance after the rear view camera is turned off automatically.

#### Values:

- 10 m
- 20 m
- 30 m
- 40 m
- 50 m
- 100 m
- 150 m
- 200 m
- 250 m

# Requirements:

- "Advanced Crash Safety Module" ACSM\_5 control unit
- This coding is only possible with one of the OBD adapters listed here.

# Rear view camera speed switch-off threshold

The speed at which the rear view camera is turned off automatically.

#### Values:

- 5 km/h
- 10 km/h
- 15 km/h
- 20 km/h
- 30 km/h
- 36 km/h
- 40 km/h
- 50 km/h

# Requirements:

- "Advanced Crash Safety Module" ACSM\_5 control unit
- This coding is only possible with one of the OBD adapters listed here.

# Seat heating

# Front backrests temperature level 1

The temperature of the front backrests for seat heating level 1.

#### Values:

- 30 °C
- 31 °C
- 32 °C
- 33 °C
- 34 °C
- 35 °C

# Requirements:

- "Body Domain Controller" BDC\_BODY3 control unit
- This coding is only possible with one of the OBD adapters listed here.

# Front backrests temperature level 2

The temperature of the front backrests for seat heating level 2.

### Values:

- 36 °C
- 37 °C
- 38 °C
- 39 °C
- 40 °C
- 41 °C

# Requirements:

- "Body Domain Controller" BDC\_BODY3 control unit
- This coding is only possible with one of the OBD adapters listed here.

# Front backrests temperature level 3

The temperature of the front backrests for seat heating level 3.

### Values:

42 °C

- 43 °C
- 44 °C
- 45 °C
- 46 °C
- 47 °C

- "Body Domain Controller" BDC\_BODY3 control unit
- This coding is only possible with one of the OBD adapters listed here.

# Front seats temperature level 1

The temperature of the front seats for seat heating level 1.

#### Values:

- 30 °C
- 31 °C
- 32 °C
- 33 °C
- 34 °C
- 35 °C

### Requirements:

- "Body Domain Controller" BDC\_BODY3 control unit
- This coding is only possible with one of the OBD adapters listed here.

# Front seats temperature level 2

The temperature of the front seats for seat heating level 2.

#### Values:

- 36 °C
- 37 °C
- 38 °C
- 39 °C
- 40 °C

# Requirements:

• "Body Domain Controller" BDC BODY3 control unit

• This coding is only possible with one of the OBD adapters listed here.

# Front seats temperature level 3

The temperature of the front seats for seat heating level 3.

### Values:

- 41 °C
- 42 °C
- 43 °C
- 44 °C
- 45 °C
- 46 °C
- 47 °C
- 48 °C
- 49 °C
- 50 °C

# Requirements:

- "Body Domain Controller" BDC\_BODY3 control unit
- This coding is only possible with one of the OBD adapters listed here.

# Rear backrests temperature level 1

The temperature of the rear backrests for seat heating level 1.

### Values:

- 30 °C
- 31 °C
- 32 °C
- 33 °C
- 34 °C
- 35 °C

### Requirements:

- "Body Domain Controller" BDC\_BODY3 control unit
- This coding is only possible with one of the OBD adapters listed here.

# Rear backrests temperature level 2

The temperature of the rear backrests for seat heating level 2.

#### Values:

- 36 °C
- 37 °C
- 38 °C
- 39 °C
- 40 °C
- 41 °C

# Requirements:

- "Body Domain Controller" BDC\_BODY3 control unit
- This coding is only possible with one of the OBD adapters listed here.

# Rear backrests temperature level 3

The temperature of the rear backrests for seat heating level 3.

#### Values:

- 42 °C
- 43 °C
- 44 °C
- 45 °C
- 46 °C
- 47 °C

### Requirements:

- "Body Domain Controller" BDC\_BODY3 control unit
- This coding is only possible with one of the OBD adapters listed here.

# Rear seats temperature level 1

The temperature of the rear seats for seat heating level 1.

- 30 °C
- 31 °C

- 32 °C
- 33 °C
- 34 °C
- 35 °C
- 36 °C

- "Body Domain Controller" BDC\_BODY3 control unit
- This coding is only possible with one of the OBD adapters listed here.

# Rear seats temperature level 2

The temperature of the rear seats for seat heating level 2.

#### Values:

- 35 °C
- 36 °C
- 37 °C
- 38 °C
- 39 °C
- 40 °C

# Requirements:

- "Body Domain Controller" BDC\_BODY3 control unit
- This coding is only possible with one of the OBD adapters listed here.

# Rear seats temperature level 3

The temperature of the rear seats for seat heating level 3.

- 40 °C
- 41 °C
- 42 °C
- 43 °C
- 44 °C
- 45 °C
- 46 °C
- 47 °C
- 48 °C

• 49 °C

### Requirements:

- "Body Domain Controller" BDC\_BODY3 control unit
- This coding is only possible with one of the OBD adapters listed here.

# Seat heating/cooling setting memory

The memory duration of the seat heating/cooling settings.

#### Values:

- 15 minutes
- 24 hours
- Do not save
- Unlimited

### Requirements:

"Seat Module Driver" CFAS\_S15 or "Seat Module Passenger"
CBFS\_S15 control unit

### Seatbelt reminder

# Initial seat belt reminder after start

Activate/deactivate the initial acoustic seat belt reminder after the car is started.

#### Values:

- Active
- Not active

# Requirements:

- "Advanced Crash Safety Module" ACSM\_5 control unit
- This coding is only possible with one of the OBD adapters listed here.

# Seat belt indicator driver seat

Activate/deactivate the seat belt indicator in the instrument

cluster for the driver seat.

#### Values:

- Active
- Not active

### Requirements:

- "Advanced Crash Safety Module" ACSM\_5 control unit
- This coding is only possible with one of the OBD adapters listed here.

# Seat belt indicator passenger seat

Activate/deactivate the seat belt indicator in the instrument cluster for the passenger seat.

#### Values:

- Active
- Not active

### Requirements:

- "Advanced Crash Safety Module" ACSM\_5 control unit
- This coding is only possible with one of the OBD adapters listed here.

# Seat belt reminder driver seat

Activate/deactivate the acoustic and visual seat belt reminder for the driver seat.

#### Values:

- Active
- Not active

#### Requirements:

- "Advanced Crash Safety Module" ACSM\_5 control unit
- This coding is only possible with one of the OBD adapters listed here.

# Seat belt reminder passenger seat

Activate Ideactivate the acquetic and visual seat helt reminder for

the passenger seat.

#### Values:

- Active
- Not active

# Requirements:

- "Advanced Crash Safety Module" ACSM\_5 control unit
- This coding is only possible with one of the OBD adapters listed here.

# Sport displays

# G-Meter maximum value

The maximum value displayed in the G-meter for scaling.

#### Values:

- 0.8 g
- 0.9 g
- 1.0 g
- 1.2 g
- 1.5 g
- 1.8 g
- 2.0 g

# Requirements:

"Headunit" HU\_MGU control unit

# Sport displays

Enable/disable the Sport displays in the iDrive system. Please note that in some cars the engine control unit does not transmit the required values to the headunit and in this case the Sport displays will be displayed but remain functionless.

- Active
- Not active

• "Headunit" HU\_NBT\_EVO control unit

# Sport displays color

The color of the Sport displays in the iDrive system.

#### Values:

- Orange
- Red

# Requirements:

• "Headunit" HU\_NBT\_EVO control unit

# Sport displays values

The values shown in the sports displays. Please note that, depending on the vehicle, not all displays may work.

### Values:

- G-meter, power, torque, oil temperature, boost pressure
- Not active
- Power, torque

# Requirements:

"Headunit" HU\_MGU control unit

# **Tailgate**

# Boot lid opening delay

The delay when opening the boot lid with the remote control. This value can be increased to prevent accidental openings of the boot lid.

#### Values:

- 0.5 seconds
- 0.7 seconds
- 1 second
- 2 seconds
- 3 seconds
- 4 seconds
- 5 seconds
- 10 seconds
- No delay

### Requirements:

- "Body Domain Controller" BDC\_BODY3 control unit
- This coding is only possible with one of the OBD adapters listed here

# Open tailgate after unlock only

The tailgate can only be opened after unlocking the car with the remote control. Please note that "Tailgate" has to be selected for the tailgate button in the settings in the iDrive system in the car.

#### Values:

- Active
- Not active

### Requirements:

- "Body Domain Controller" BDC\_BODY3 control unit
- This coding is only possible with one of the OBD adapters listed here.

### Video

# Additional video codecs and formats

Activate additional video codecs and formats (Ogg, Xvid and VCD). Use a backup to revert this coding once it has been applied.

#### Values:

Active

# Requirements:

"Headunit" HU\_NBT\_EVO control unit

# Video in motion

Enable video in motion. Please note the instructions displayed after coding.

#### Values:

- Active
- Not active

### Requirements:

• "Headunit" HU\_MGU or "Headunit" HU\_NBT\_EVO control unit

# Video via USB

Enable video playback from USB storage media. Use a backup to revert this coding once it has been applied.

#### Values:

- Active
- Not active

# Requirements:

• "Headunit" HU\_MGU or "Headunit" HU\_NBT\_EVO control unit

# Warnings

# Camera warning

Disable the warning that is displayed when using one of the cameras. Use a backup to revert this coding once it has been applied.

#### Values:

Not active

# Requirements:

• "Headunit" HU\_MGU or "Headunit" HU\_NBT\_EVO control unit

# Night vision warning

Disable the warning that is displayed when using the night vision camera. Use a backup to revert this coding once it has been applied.

#### Values:

Not active

### Requirements:

"Headunit" HU\_MGU or "Headunit" HU\_NBT\_EVO control unit

# Warning at start-up

Disable the warning that is displayed when the iDrive system is started. Use a backup to revert this coding once it has been applied.

#### Values:

Not active

# Requirements:

• "Headunit" HU\_MGU or "Headunit" HU\_NBT\_EVO control unit

# Welcome Lights

# Welcome Light in darkness only

Enable/disable the activation of the Welcome light in darkness only.

# Values:

- Active
- Not active

# Requirements:

- "Body Domain Controller" BDC\_BODY3 control unit
- This coding is only possible with one of the OBD adapters listed here.

Contact Legal disclosure Privacy Policy